### Chapter 2

#### **Concept Lesson Questions**

- 1. B analyze the problem
- 2. B output
- 3. A input
- 4. B output
- 5. B IPO charts
- 6. A input
- 7. B entering the input items into the computer
- 8. C Processing
- 9. C both what is to be calculated and how to calculate it
- 10. C entering the input items, then processing the input items, and then displaying, printing, or storing the output items
- 11. D pseudocode
- 12. A Flowcharts
- 13. C process
- 14. A input/output
- 15. D \_\_\_\_\_\_\_ 16. C \_\_\_\_\_\_
- 17. B
- 18. C desk-check the algorithm
- 19. D all of the above

#### **Concept Lesson Exercises**

| Input           | Processing                                        | Output  |
|-----------------|---------------------------------------------------|---------|
| original number | Processing items: none                            | squared |
|                 |                                                   | value   |
|                 | Algorithm:                                        |         |
|                 | 1. enter original number                          |         |
|                 | 2. calculate the squared value by multiplying the |         |
|                 | original number by itself                         |         |
|                 | 3. display the squared value                      |         |

| original number | squared value |
|-----------------|---------------|
| 4               | <del>16</del> |
| 6               | 36            |

| Input           | Processing                                             | Output     |
|-----------------|--------------------------------------------------------|------------|
| state1 sales    | Processing items: none                                 | commission |
| state2 sales    |                                                        |            |
| commission rate | Algorithm:                                             |            |
|                 | 1. enter state1 sales, state2 sales, and commission    |            |
|                 | rate                                                   |            |
|                 | 2. calculate the total commission by adding the state1 |            |
|                 | sales to the state2 sales, and then multiplying the    |            |
|                 | result by the commission rate                          |            |
|                 | 3. display the total commission                        |            |

| state1 sales | state2 sales | commission rate | commission     |
|--------------|--------------|-----------------|----------------|
| 1000         | 2000         | <del>.05</del>  | <del>150</del> |
| 3000         | 2500         | .06             | 330            |

| J.                          | I                                                                                  |        |
|-----------------------------|------------------------------------------------------------------------------------|--------|
| Input                       |                                                                                    |        |
| Input sales commission rate | Processing Processing items: none  Algorithm:  enter the sales and commission rate | Output |
|                             | calculate the commission by multiplying the sales by the commission rate           |        |
|                             | display the commission                                                             |        |

| sales           | commission rate | commission |
|-----------------|-----------------|------------|
| <del>2000</del> | <del>.1</del>   | 200        |
| 5000            | .06             | 300        |

| Input            | Processing                                  | Output                  |
|------------------|---------------------------------------------|-------------------------|
| region1 sales    | Processing items: none                      | region1 projected sales |
| region2 sales    |                                             | region2 projected sales |
| region3 sales    | Algorithm:                                  | region3 projected sales |
| region1 increase | 1. enter the region1 sales, region2 sales,  |                         |
| region2 increase | region3 sales, region1 increase, region2    |                         |
| region3 increase | increase, and region3 increase              |                         |
|                  | 2. calculate the region1 projected sales by |                         |
|                  | multiplying the region1 sales by the        |                         |
|                  | region1 increase                            |                         |
|                  | 3. calculate the region2 projected sales by |                         |
|                  | multiplying the region2 sales by the        |                         |
|                  | region2 increase                            |                         |
|                  | 4. calculate the region3 projected sales by |                         |
|                  | multiplying the region3 sales by the        |                         |
|                  | region3 increase                            |                         |
|                  | 5. display the region1 projected sales,     |                         |
|                  | region2 projected sales, and region3        |                         |
|                  | projected sales                             |                         |

| region1 sales | region2<br>sales | region3 sales | region1 increase | region2 increase | region3 increase | region1<br>projected | region2<br>projected | region3<br>projected |
|---------------|------------------|---------------|------------------|------------------|------------------|----------------------|----------------------|----------------------|
|               |                  |               |                  |                  |                  | sales                | sales                | sales                |
| 10000         | <del>3000</del>  | 6000          | .1               | <del>.09</del>   | .1               | 11000                | <del>3270</del>      | 6600                 |
| 5000          | 2000             | 1000          | .02              | .03              | .02              | 5100                 | 2060                 | 1020                 |

| Input           | Processing                                         | Output        |
|-----------------|----------------------------------------------------|---------------|
| original number | Processing items: none                             | squared value |
|                 |                                                    |               |
|                 | Algorithm:                                         |               |
|                 | 1. enter original number                           |               |
|                 | 2. if the original number is less than or equal to |               |
|                 | zero                                               |               |
|                 | display an error message                           |               |
|                 | otherwise                                          |               |
|                 | calculate the squared value by multiplying         |               |
|                 | the original number by itself                      |               |
|                 | display the squared value                          |               |

| original number | squared value |
|-----------------|---------------|
| <del>10</del>   | 100           |
| -3              |               |

6. Results of desk-checking the incorrect algorithm.

| beginning inventory | amount sold | amount returned | ending inventory |
|---------------------|-------------|-----------------|------------------|
| 50                  | 10          | 2               | 58               |

Changes made to the original algorithm are shaded in the IPO chart.

| Input                           | Processing                               | Output           |
|---------------------------------|------------------------------------------|------------------|
| beginning inventory amount sold | Processing items: none                   | ending inventory |
| amount returned                 | Algorithm:                               |                  |
|                                 | 1. enter the beginning inventory, amount |                  |
|                                 | sold, and amount returned                |                  |
|                                 | 2. calculate the ending inventory by     |                  |
|                                 | subtracting the amount sold from the     |                  |
|                                 | beginning inventory, then adding the     |                  |
|                                 | amount returned to the result            |                  |
|                                 | 3. display the ending inventory          |                  |

Results of desk-checking the correct algorithm.

| beginning inventory | amount sold | amount returned | ending inventory |
|---------------------|-------------|-----------------|------------------|
| 50                  | 10          | 2               | 42               |

7. Changes made to the original algorithm are shaded in the IPO chart.

| Input        | Processing                                          | Output    |  |  |
|--------------|-----------------------------------------------------|-----------|--|--|
| hours worked | Processing items: none                              | gross pay |  |  |
| rate of pay  |                                                     |           |  |  |
|              | Algorithm:                                          |           |  |  |
|              | 1. enter the hours worked and rate of pay           |           |  |  |
|              | 2. calculate the gross pay by multiplying the hours |           |  |  |
|              | worked by the rate of pay                           |           |  |  |
|              | 3. display the gross pay                            |           |  |  |

#### **Application Lesson Exercises**

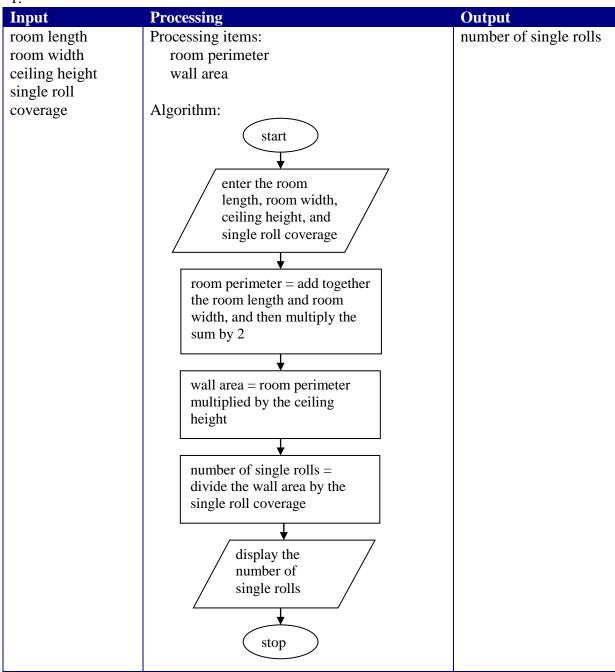

| Input                                 | Processing                                                                                                    | Output         |
|---------------------------------------|----------------------------------------------------------------------------------------------------|----------------|
| beginning balance<br>monthly deposits | Processing items: none                                                                                                    | ending balance |
| monthly withdrawals                   | Algorithm:                                                                                                    |                |
|                                       | <ol> <li>enter the beginning balance, monthly deposits, and monthly withdrawals</li> <li>calculate the ending balance by adding the monthly deposits to the beginning balance, and then subtracting the monthly withdrawals from the result</li> <li>display the ending balance</li> </ol> |                |

| beginning balance | monthly deposits | monthly withdrawals | ending balance  |
|-------------------|------------------|---------------------|-----------------|
| 2000              | <del>775</del>   | 1200                | <del>1575</del> |
| 500               | 100              | 610                 | -10             |

| Input         | Processing                                                    | Output  |
|---------------|---------------------------------------------------------------|---------|
| first number  | Processing items: none                                        | average |
| second number |                                                               |         |
| third number  | Algorithm:                                                    |         |
|               | 1. enter the first number, second number, and third number    |         |
|               | 2. calculate the average by adding together the first number, |         |
|               | second number, and third number, and then dividing the        |         |
|               | sum by 3                                                      |         |
|               | 3. display the average                                        |         |

| first number | second number | third number | average |
|--------------|---------------|--------------|---------|
| 25           | <del>76</del> | 33           | 44.6666 |
| 10           | 15            | 20           | 15      |

4

| Input          | Processing                                                   | Output         |
|----------------|--------------------------------------------------------------|----------------|
| original price | Processing items: none                                       | sales discount |
| discount rate  |                                                              | new price      |
|                | Algorithm:                                                   |                |
|                | 1. enter original price and discount rate                    |                |
|                | 2. calculate the sales discount by multiplying the original  |                |
|                | price by the discount rate                                   |                |
|                | 3. calculate the new price by subtracting the sales discount |                |
|                | from the original price                                      |                |
|                | 4. display the sales discount and the new price              |                |

| original price | discount rate | sales discount | new price     |
|----------------|---------------|----------------|---------------|
| <del>100</del> | .25           | <del>25</del>  | <del>75</del> |
| 50             | .1            | 5              | 45            |

| Input               | Processing                                            | Output    |
|---------------------|-------------------------------------------------------|-----------|
| number of           | Processing items:                                     | total due |
| envelopes           | total envelope charge                                 |           |
| number of pages     | total page charge                                     |           |
| charge per envelope |                                                       |           |
| charge per page     |                                                       |           |
|                     | Algorithm:                                            |           |
|                     | 1. enter the number of envelopes, number of pages,    |           |
|                     | charge per envelope, and charge per page              |           |
|                     | 2. calculate the total envelope charge by multiplying |           |
|                     | the number of envelopes by the charge per envelope    |           |
|                     | 3. calculate the total page charge by multiplying the |           |
|                     | number of pages by the charge per page                |           |
|                     | 4. calculate the total due by adding the total        |           |
|                     | envelope charge to the total page charge              |           |
|                     | 5. display the total due                              |           |

| number of envelopes | number<br>of pages | charge per envelope | charge<br>per page | total<br>envelope | total page<br>charge | total due     |
|---------------------|--------------------|---------------------|--------------------|-------------------|----------------------|---------------|
|                     |                    |                     |                    | charge            |                      |               |
| 100                 | 100                | <del>.10</del>      | <del>.25</del>     | <del>10</del>     | <del>25</del>        | <del>35</del> |
| 10                  | 15                 | .20                 | .30                | 2                 | 4.50                 | 6.50          |

| Input                   | Processing                                                                              | Output    |
|-------------------------|-----------------------------------------------------------------------------------------|-----------|
| first seminar attendees | Processing items: none                                                                  | total     |
| second seminar          |                                                                                         | attendees |
| attendees               | Algorithm:                                                                              | cost      |
| seminar price           | 1. enter the first seminar attendees, second seminar attendees, and seminar price       |           |
|                         | 2. calculate the total attendees by adding together the first seminar attendees and the |           |
|                         | second seminar attendees                                                                |           |
|                         | 3. calculate the cost by multiplying the total                                          |           |
|                         | attendees by the seminar price                                                          |           |
|                         | 4. display the total attendees and the cost                                             |           |

| first seminar attendees | second seminar attendees | seminar price  | total attendees | cost |
|-------------------------|--------------------------|----------------|-----------------|------|
| <del>10</del>           | <del>10</del>            | <del>200</del> | <del>20</del>   | 4000 |
| 30                      | 10                       | 100            | 40              | 4000 |

7

| Input           | Processing                                        | Output    |
|-----------------|---------------------------------------------------|-----------|
| hours worked    | Processing items: total taxes                     | gross pay |
| hourly pay rate |                                                   | FWT       |
| FWT rate        | Algorithm:                                        | FICA      |
| FICA rate       | 1. enter the hours worked, hourly pay rate, FWT   | state tax |
| state rate      | rate, FICA rate, and state rate                   | net pay   |
|                 | 2. calculate the gross pay by multiplying the     |           |
|                 | hours worked by the hourly pay rate               |           |
|                 | 3. calculate the FWT by multiplying the gross     |           |
|                 | pay by the FWT rate                               |           |
|                 | 4. calculate the FICA by multiplying the gross    |           |
|                 | pay by the FICA rate                              |           |
|                 | 5. calculate the state tax by multiplying the     |           |
|                 | gross pay by the state rate                       |           |
|                 | 6. calculate the total taxes by adding together   |           |
|                 | the FWT, FICA, and state tax                      |           |
|                 | 7. calculate the net pay by subtracting the total |           |
|                 | taxes from the gross pay                          |           |
|                 | 8. display the gross pay, FWT, FICA, state tax,   |           |
|                 | and net pay                                       |           |

| hours         | hourly   | FWT  | FICA | state | total         | gross | FWT | FICA            | state | net |
|---------------|----------|------|------|-------|---------------|-------|-----|-----------------|-------|-----|
| worked        | pay rate | rate | rate | rate  | taxes         | pay   |     |                 | tax   | pay |
| <del>20</del> | 6        | .2   | .08  | .02   | <del>36</del> | 120   | 24  | <del>9.60</del> | 2.40  | 84  |
| 30            | 10       | .2   | .08  | .04   | 96            | 300   | 60  | 24              | 12    | 204 |

| Input | Processing                                    | Output    |
|-------|-----------------------------------------------|-----------|
| side1 | Processing items: none                        | perimeter |
| side2 |                                               |           |
| side3 | Algorithm:                                    |           |
| side4 | 1. enter side1, side2, side3, and side4       |           |
|       | 2. calculate the perimeter by adding together |           |
|       | side1, side2, side3, and side4                |           |
|       | 3. display the perimeter                      |           |

The desk-check data may vary.

| side1         | side2 | side3 | side4 | perimeter     |
|---------------|-------|-------|-------|---------------|
| <del>10</del> | 6     | 5     | 8     | <del>29</del> |
| 20            | 10    | 15    | 20    | 65            |

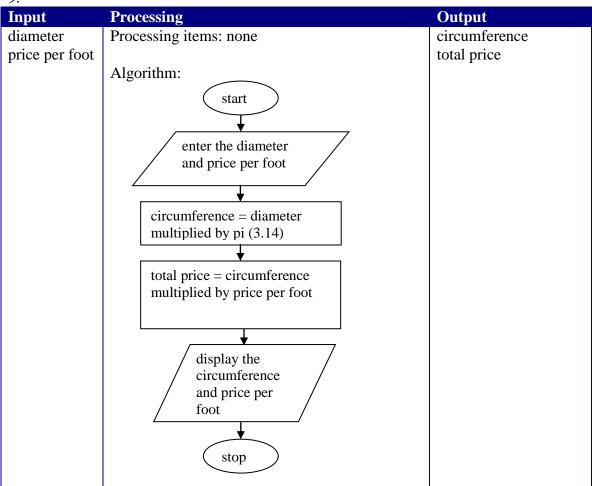

The desk-check data may vary.

| diameter      | price per foot | circumference     | total price       |
|---------------|----------------|-------------------|-------------------|
| <del>35</del> | 2              | <del>109.90</del> | <del>219.80</del> |
| 7             | 3              | 21.98             | 65.94             |

| 10.                                                        |                                                                                                    |                     |
|------------------------------------------------------------|----------------------------------------------------------------------------------------------------|---------------------|
| Input                                                      | Processing                                                                                                    | Output              |
| length in feet width in feet price per square foot of tile | Processing items: none  Algorithm:  1. enter the length in feet, width in feet, and price per square foot of tile  2. calculate the area by multiplying the length in feet by the width in feet  3. calculate the total price by multiplying the area by the price per square foot of tile | area<br>total price |
|                                                            | 4. display the area and total price                                                                                                    |                     |

The desk-check data may vary.

| The deal enteri data may tary. |               |                  |               |                |  |  |
|--------------------------------|---------------|------------------|---------------|----------------|--|--|
| length in feet                 | width in feet | price per square | area          | total price    |  |  |
|                                |               | foot of tile     |               |                |  |  |
| <del>10</del>                  | 6             | <del>5</del>     | <del>60</del> | <del>300</del> |  |  |
| 20                             | 10            | 3                | 200           | 600            |  |  |

11.

| Input          | Processing                                                     | Output |
|----------------|----------------------------------------------------------------|--------|
| length in feet | Processing items: none                                         | volume |
| width in feet  |                                                                |        |
| height in feet | Algorithm:                                                     |        |
|                | 1. enter the length in feet, width in feet, and height in feet |        |
|                | 2. calculate the volume by multiplying the length in feet      |        |
|                | by the width in feet, and then multiplying the result by       |        |
|                | the height in feet                                             |        |
|                | 3. display the volume                                          |        |

The desk-check data may vary.

| length in feet | width in feet | height in feet | volume          |
|----------------|---------------|----------------|-----------------|
| <del>100</del> | <del>30</del> | 3              | <del>9000</del> |
| 2              | 3             | 4              | 24              |

| Input        | Processing                                                                                                    | Output   |
|--------------|----------------------------------------------------------------------------------------------------|----------|
| current pay1 | Processing items: none                                                                                                    | new pay1 |
| current pay2 |                                                                                                    | new pay2 |
| current pay3 | Algorithm:                                                                                                    | new pay3 |
| raise rate   | 1. enter the current pay1, current pay2, current pay3, and raise rate                                                       |          |
|              | 2. calculate the new pay1 by multiplying the current pay1 by the raise rate, and then adding the result to the current pay1 |          |
|              | 3. calculate the new pay2 by multiplying the current pay2 by the raise rate, and then adding the result to the current pay2 |          |
|              | 4. calculate the new pay3 by multiplying the current pay3 by the raise rate, and then adding the result to the current pay3 |          |
|              | 5. display the new pay1, new pay2, and new pay3                                                                             |          |

| current         | current | current | raise rate     | new pay1        | new pay2         | new pay3         |
|-----------------|---------|---------|----------------|-----------------|------------------|------------------|
| pay1            | pay2    | pay3    |                |                 |                  |                  |
| <del>7.55</del> | 10.00   | 10.30   | <del>.02</del> | <del>7.70</del> | <del>10.20</del> | <del>10.51</del> |
| 8.00            | 6.50    | 7.25    | .02            | 8.16            | 6.63             | 7.40             |

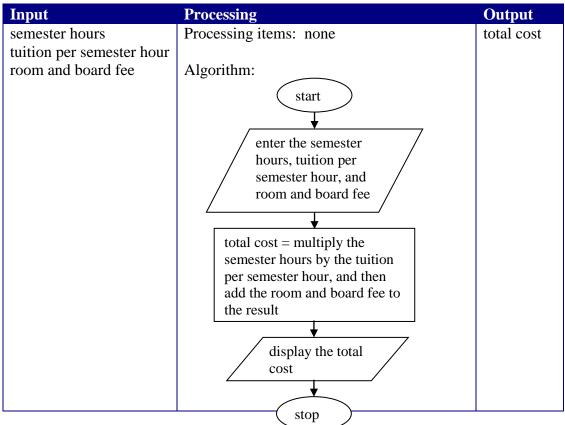

| semester hours | tuition per semester hour | room and board fee | total cost |
|----------------|---------------------------|--------------------|------------|
| <del>20</del>  | 100                       | 3000               | 5000       |
| 14             | 100                       | 3000               | 4400       |

| Input           | Processing                                            | Output    |  |
|-----------------|-------------------------------------------------------|-----------|--|
| hours worked    | Processing items: overtime pay                        | gross pay |  |
| hourly pay rate |                                                       |           |  |
|                 | Algorithm:                                            |           |  |
|                 | 1. enter the hours worked and hourly pay rate         |           |  |
|                 | 2. if the hours worked is greater than 40             |           |  |
|                 | calculate the overtime pay as follows: first subtract |           |  |
|                 | 40 from the hours worked, then multiply the result    |           |  |
|                 | by the hourly pay rate divided by 2                   |           |  |
|                 | calculate the gross pay by multiplying the hours      |           |  |
|                 | worked by the hourly pay rate, and then adding the    |           |  |
|                 | overtime pay to the result                            |           |  |
|                 | otherwise                                             |           |  |
|                 | calculate the gross pay by multiplying the hours      |           |  |
|                 | worked by the hourly pay rate                         |           |  |
|                 | 3. display the gross pay                              |           |  |

| hours worked  | hourly pay rate | overtime pay | gross pay      |
|---------------|-----------------|--------------|----------------|
| <del>20</del> | 6               |              | <del>120</del> |
| 43            | 10              | 45           | 445            |

15. Changes to the original algorithm are shaded in the figure.

| Input  | Processing                                         | Output             |
|--------|----------------------------------------------------|--------------------|
| number | Processing items: none                             | cube of the number |
|        |                                                    |                    |
|        | Algorithm:                                         |                    |
|        | 1. enter the number                                |                    |
|        | 2. calculate the cube of the number by multiplying |                    |
|        | the number by itself three times                   |                    |
|        | 3. display the cube of the number                  |                    |

| number | cube of the number |
|--------|--------------------|
| 4      | 64                 |

Introduction to Programming with C++, Fourth Edition

2-14

| Input          | Processing                                              | Output     |
|----------------|---------------------------------------------------------|------------|
| original price | Processing items: none                                  | discount   |
| discount rate  |                                                         | sale price |
|                | Algorithm:                                              |            |
|                | 1. enter the original price and the discount rate       |            |
|                | 2. calculate the discount by multiplying the original   |            |
|                | price by the discount rate                              |            |
|                | 3. calculate the sale price by subtracting the discount |            |
|                | from the original price                                 |            |
|                | 4. display the discount and the sale price              |            |

| original | discount rate | discount | sale price |
|----------|---------------|----------|------------|
| price    |               |          |            |
| 100      | .25           | 25       | 75         |